Title stata.com

**Example 49g** — Multiple-group Weibull survival model

Description Remarks and examples Also see

# **Description**

Below we demonstrate gsem's group() option, which allows us to fit models in which coefficients, intercepts, and other types of parameters differ across groups of the data. We will fit a Weibull model to the following survival data

. use https://www.stata-press.com/data/r18/gsem\_cancer
(Patient survival in drug trial)

. describe

Contains data from https://www.stata-press.com/data/r18/gsem\_cancer.dta

Observations: 48 Patient survival in drug trial

Variables:

16 Jan 2023 15:41 (\_dta has notes)

| Variable name                    | Storage<br>type              | Display<br>format                | Value<br>label | Variable label                                                                                         |
|----------------------------------|------------------------------|----------------------------------|----------------|----------------------------------------------------------------------------------------------------|
| studytime<br>died<br>drug<br>age | byte<br>byte<br>byte<br>byte | %8.0g<br>%8.0g<br>%8.0g<br>%8.0g |                | Months to death or end of exp.  1 if patient died Drug type (1=placebo) Patient's age at start of exp. |

#### Sorted by:

- . notes
- \_dta:
  - 1. Artificial data on cancer patient survival.
  - 2. Drug 1 is a placebo. Drugs 2 and 3 are alternative treatments.

See [SEM] Example 47g and [SEM] Example 48g for how to fit survival models using gsem. In this example, we focus on fitting multiple-group models using gsem's group() and ginvariant() options. See [SEM] Intro 6 for background on these options.

# Remarks and examples

stata.com

Remarks are presented under the following headings:

Fitting the multiple-group model Fitting the model with the Builder

## Fitting the multiple-group model

We want to fit the model

\_cons

ln\_p

/studytime

-14.93039

.9413477

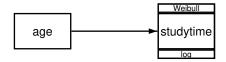

If we do not allow for group differences, we can fit this model by typing

. gsem (studytime <- age, family(weibull, failure(died)))</pre>

. gsem (studytime <- age, family(weibull, failure(died))),

However, this study used one placebo and two drugs. We want to allow the intercept and auxiliary parameter to vary across the levels of drug but constrain the coefficient on age to be equal across the levels of drug. In other words, we want to fit a stratified Weibull model. We add the group(drug) and ginvariant (coef) options to our green command to specify that drug is the group identifier and that coefficients should not vary across groups.

```
> group(drug) ginvariant(coef)
 (iteration log omitted)
Generalized structural equation model
                                                             Number of obs
Grouping variable: drug
                                                             Number of groups =
Log likelihood = -109.\overline{28976}
       [studytime]1bn.drug#c.age - [studytime]3.drug#c.age = 0
       [studytime]2.drug#c.age - [studytime]3.drug#c.age = 0
 (2)
Group:
                                                          Number of obs
                                                                                 20
Response: studytime
                                                          No. of failures =
                                                                                 19
Family:
          Weibull
                                                          Time at risk
                                                                           = 180.00
Form:
          Proportional hazards
Link:
          Log
                Coefficient
                              Std. err.
                                                   P>|z|
                                                              [95% conf. interval]
                                              z
studytime
                  .1212332
                              .0367538
                                            3.30
                                                   0.001
                                                               .049197
                                                                           .1932694
         age
       _cons
                 -10.36921
                              2.341022
                                           -4.43
                                                   0.000
                                                             -14.95753
                                                                          -5.780896
/studytime
                  .4541282
                              .1715663
                                                              .1178645
                                                                           .7903919
Group:
                                                          Number of obs
                                                                                 14
Response: studytime
                                                          No. of failures =
Family:
          Weibull
                                                          Time at risk
                                                                           = 209.00
Form:
          Proportional hazards
Link:
                Coefficient
                             Std. err.
                                                   P>|z|
                                                              [95% conf. interval]
                                              z
studytime
                                                   0.001
                  .1212332
                              .0367538
                                            3.30
                                                               .049197
                                                                           .1932694
```

-4.33

0.000

-21.68282

.3643876

-8.177965

1.518308

3.445179

.2943728

Group: 3 Number of obs 14 Response: studytime No. of failures = 6 Time at risk = 355.00Family: Weibull

Form: Proportional hazards

Link:

|                     | Coefficient           | Std. err.            | z             | P> z           | [95% conf.           | interval]            |
|---------------------|-----------------------|----------------------|---------------|----------------|----------------------|----------------------|
| studytime age _cons | .1212332<br>-14.08495 | .0367538<br>3.242463 | 3.30<br>-4.34 | 0.001<br>0.000 | .049197<br>-20.44006 | .1932694<br>-7.72984 |
| /studytime ln_p     | . 6735495             | .369625              |               |                | 0509022              | 1.398001             |

#### Notes:

1. In [SEM] Intro 6, we wrote that gsem classifies each parameter into one of seven classes, which are the following:

| Class description                                                                                      | Class name      |
|----------------------------------------------------------------------------------------------------|-----------------|
| 1. intercepts and cutpoints                                                                            | cons            |
| <ul><li>2. fixed coefficients</li><li>3. latent variable coefficients</li></ul>                        | coef<br>loading |
| <ul><li>4. covariances of errors</li><li>5. scaling parameters</li></ul>                               | errvar<br>scale |
| <ul><li>6. means of exogenous variables</li><li>7. covariances of exogenous latent variables</li></ul> | means<br>covex  |
| 8. all the above                                                                                       | all             |
| 9. none of the above                                                                                   | none            |

By default, classes 1, 2, and 3 are constrained to be equal, and the others are allowed to vary.

2. In the output, we have a separate table of parameter estimates for each level of drug. The coefficient on age is 0.12 in all groups, but, as expected, the other parameters differ across groups.

We can replay the results with the byparm option to request that results be sorted by parameter rather than by groups. This output makes it easy to compare estimates across the groups. Alternatively, we could have added the byparm option when we fit the model.

. gsem, byparm Generalized structural equation model Number of obs 48 Grouping variable: drug Number of groups = 3 Group: Number of obs 20 Response: studytime No. of failures = 19 Family: Weibull Time at risk = 180.00Form: Proportional hazards Link: Log Group: Number of obs 14 Response: studytime No. of failures = Family: Weibull Time at risk = 209.00

Form: Proportional hazards

Link: Log Group: 3 Number of obs = 14 Response: studytime No. of failures = 6 Family: Weibull Time at risk = 355.00

Form: Proportional hazards

Link: Log

Log likelihood = -109.28976

- (1) [studytime]1bn.drug#c.age [studytime]3.drug#c.age = 0
- (2) [studytime]2.drug#c.age [studytime]3.drug#c.age = 0

|            | Coefficient | Std. err. | z     | P> z  | [95% conf | . interval] |
|------------|-------------|-----------|-------|-------|-----------|-------------|
| studytime  |             |           |       |       |           |             |
| age        |             |           |       |       |           |             |
| 1          | .1212332    | .0367538  | 3.30  | 0.001 | .049197   | .1932694    |
| 2          | .1212332    | .0367538  | 3.30  | 0.001 | .049197   | .1932694    |
| 3          | .1212332    | .0367538  | 3.30  | 0.001 | .049197   | .1932694    |
| _cons      |             |           |       |       |           |             |
| 1          | -10.36921   | 2.341022  | -4.43 | 0.000 | -14.95753 | -5.780896   |
| 2          | -14.93039   | 3.445179  | -4.33 | 0.000 | -21.68282 | -8.177965   |
| 3          | -14.08495   | 3.242463  | -4.34 | 0.000 | -20.44006 | -7.72984    |
| /studytime |             |           |       |       |           |             |
| ln_p       |             |           |       |       |           |             |
| 1          | .4541282    | .1715663  |       |       | .1178645  | .7903919    |
| 2          | .9413477    | .2943728  |       |       | .3643876  | 1.518308    |
| 3          | .6735495    | .369625   |       |       | 0509022   | 1.398001    |

The estimated intercepts, labeled \_cons in the first section of the table, do not vary much across groups. We can perform a Wald test of whether these coefficients are the same using the test command. If we replay the results by typing gsem, coeflegend, we find that we can refer to the three intercepts as \_b[studytime:1.drug], \_b[studytime:2.drug], and \_b[studytime:3.drug]. Therefore, our test command is

- . test \_b[studytime:1.drug]=\_b[studytime:2.drug]=\_b[studytime:3.drug]
  - (1) [studytime]1bn.drug [studytime]2.drug = 0
  - (2) [studytime]1bn.drug [studytime]3.drug = 0

```
chi2(2) = 5.49
Prob > chi2 = 0.0641
```

Using a 5% significance level, we fail to reject the null hypothesis that the intercepts are equal. If we wanted to refit the model based on these findings, we could include cons in the ginvariant() option as follows and constrain both the coefficients and the intercepts across groups.

```
. gsem (studytime <- age, family(weibull, failure(died))), ///
group(drug) ginvariant(coef cons)</pre>
```

## Fitting the model with the Builder

Use the diagram in *Fitting the multiple-group model* above for reference.

Open the dataset.

In the Command window, type

. use https://www.stata-press.com/data/r18/gsem\_cancer

2. Open a new Builder diagram.

Select menu item Statistics > SEM (structural equation modeling) > Model building and estimation.

- 3. Put the Builder in gsem mode by clicking on the  $\frac{G}{SEM}$  button.
- 4. Create the Weibull regression component for studytime.

Select the Add regression component tool, >, and then click in the diagram about one-third of the way in from the left and halfway down.

In the resulting dialog box,

- a. select studytime in the Dependent variable control;
- b. check Make response generalized;
- c. select Weibull, Log in the Family/Link control;
- d. select the Select variables radio button (it may already be selected);
- e. use the Independent variables control to select the variable age;
- f. select Left in the Independent variables' direction control;
- g. click on OK.

If you wish, move the component by clicking on any variable and dragging it.

- 5. Specify the censoring variable.
  - a. Choose the Select tool.
  - b. Click on the box for studytime.
  - c. In the Contextual Toolbar, click on the Properties... button.
  - d. In the resulting Variable properties dialog box, click on the Failure and truncation... button in the Variable tab.
  - e. In the resulting Failure and truncation dialog box, select died in the Failure variable control. Click on OK.
  - f. Click on **OK** in the Variables properties dialog box.
- 6. Clean up.

The box for \_t is created closer to the independent variables than it is in the example diagram. Use the Select tool, ▶, and click on the box for \_t. Drag it to the right to allow more space for results along the paths.

7. Estimate.

Click on the **Estimate** button, in the Standard Toolbar.

In the resulting dialog box, do the following:

- a. Select the **Group** tab.
- b. Select the Group analysis radio button. Select the variable drug in the Group variable control.
- c. Select Fixed coefficients in the Parameters that are equal across groups control.
- d. Click on OK.

e. In the Standard Toolbar, use the *Group* control to toggle between results for group 1 and group 2.

You can open a completed diagram in the Builder by typing

. webgetsem gsem\_grp

### Also see

```
[SEM] Example 47g — Exponential survival model
```

[SEM] Example 48g — Loglogistic survival model with censored and truncated data

[SEM] Intro 5 — Tour of models

[SEM] **Intro 6** — Comparing groups

[SEM] gsem — Generalized structural equation model estimation command

Stata, Stata Press, and Mata are registered trademarks of StataCorp LLC. Stata and Stata Press are registered trademarks with the World Intellectual Property Organization of the United Nations. StataNow and NetCourseNow are trademarks of StataCorp LLC. Other brand and product names are registered trademarks or trademarks of their respective companies. Copyright © 1985–2023 StataCorp LLC, College Station, TX, USA. All rights reserved.

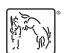

For suggested citations, see the FAQ on citing Stata documentation.